User Guide

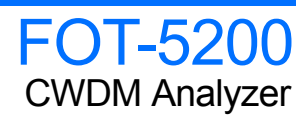

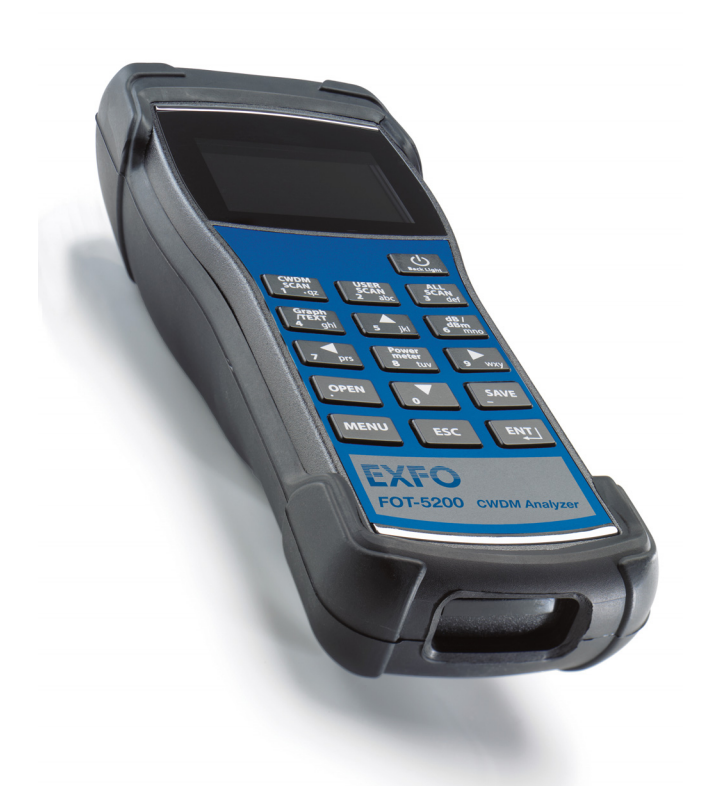

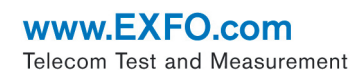

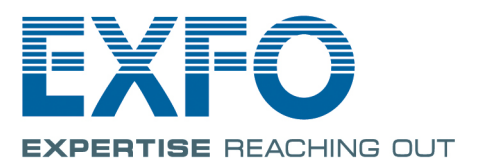

Copyright © 2010–2011 EXFO Inc. All rights reserved. No part of this publication may be reproduced, stored in a retrieval system or transmitted in any form, be it electronically, mechanically, or by any other means such as photocopying, recording or otherwise, without the prior written permission of EXFO Inc. (EXFO).

Information provided by EXFO is believed to be accurate and reliable. However, no responsibility is assumed by EXFO for its use nor for any infringements of patents or other rights of third parties that may result from its use. No license is granted by implication or otherwise under any patent rights of EXFO.

EXFO's Commerce And Government Entities (CAGE) code under the North Atlantic Treaty Organization (NATO) is 0L8C3.

The information contained in this publication is subject to change without notice.

#### *Trademarks*

EXFO's trademarks have been identified as such. However, the presence or absence of such identification does not affect the legal status of any trademark.

#### *Units of Measurement*

Units of measurement in this publication conform to SI standards and practices.

Version number: 2.0.0

### **Contents**

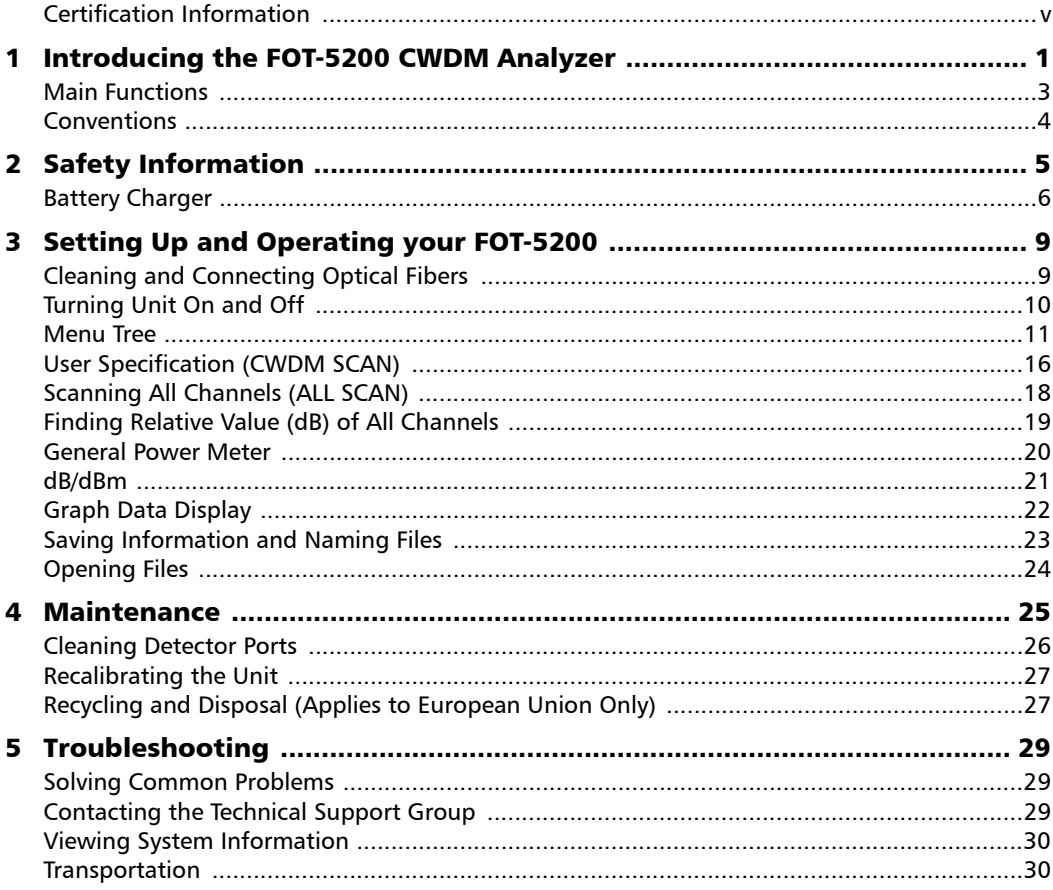

 $\sim$ 

#### **Contents**

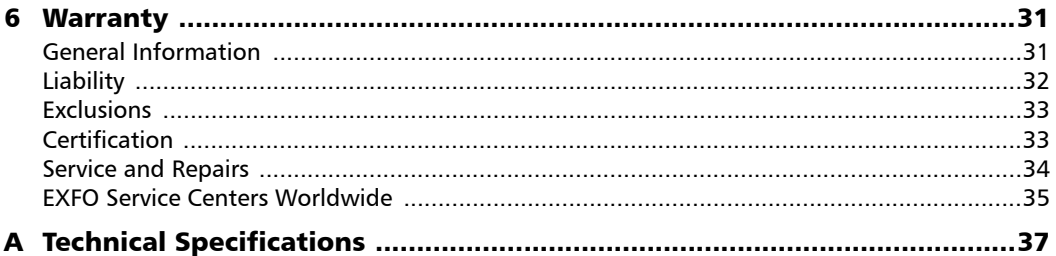

**Contract Contract Contract** 

#### <span id="page-4-0"></span>Certification Information

#### Federal Communications Commission (FCC) and Industry Canada Information

Electronic test and measurement equipment is exempt from FCC part 15, subpart B compliance in the United States of America and from ICES-003 compliance in Canada. However, EXFO Inc. makes reasonable efforts to ensure compliance to the applicable standards.

The limits set by these standards are designed to provide reasonable protection against harmful interference when the equipment is operated in a commercial environment. This equipment generates, uses, and can radiate radio frequency energy and, if not installed and used in accordance with the user guide, may cause harmful interference to radio communications. Operation of this equipment in a residential area is likely to cause harmful interference in which case the user will be required to correct the interference at his own expense.

Modifications not expressly approved by the manufacturer could void the user's authority to operate the equipment.

### Information

Electronic test equipment is subject to the EMC Directive in the European Union. The IEC 61326-1 standard prescribes both emission and immunity requirements for laboratory, measurement, and control equipment. This unit has undergone extensive testing according to the European Union Directive and Standards.

#### Certification Information

#### **DECLARATION OF CONFORMITY**

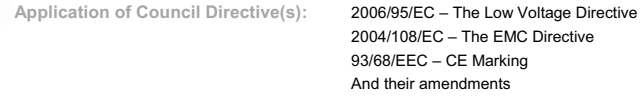

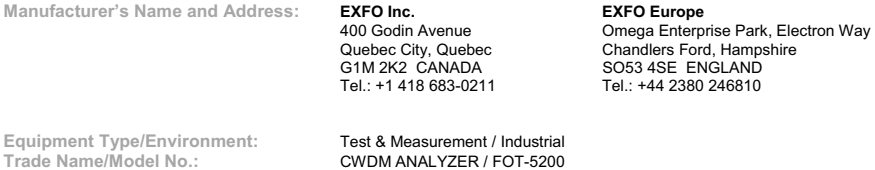

**Standard(s) to which Conformity is declared:** 

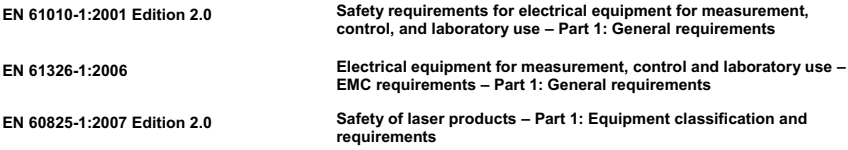

I, the undersigned, hereby declare that the equipment specified above conforms to the above Directive and Standards.

**Manufacturer:** 

*Stephen Bull, E. Eng Vice-President Research and Development* 

400 Godin Avenue,<br>Quebec City, Quebec<br>G1M 2K2 CANADA August 18, 2010

# <span id="page-6-0"></span>*1 Introducing the FOT-5200 CWDM Analyzer*

The FOT-5200 CWDM Analyzer is designed to measure and mark wavelengths in order to measure the exact power independently for each coarse wavelength division multilplexing (CWDM) channel. This instrument is portable and made to be appropriate to the outside environment.

When using a broadband powermeter, only the total optical power of the combined CWDM channels can be measured. When several wavelengths are sent at once, the exact value of each wavelength cannot be measured. Thus for CWDM, which functions over several wavelengths, a device that can distinguish the wavelengths must be used.

The FOT-5200 is developed to measure exact power and is adaptable to the various network conditions. It is especially suitable for outer environments and is compact, therefore easy to carry.

Optical port Display  $\overline{\phi}$ User scan key Power key CWDM scan keyAll scan key CWDM<br>SCAN<br>1 - 02 USEF<br>SCAI ALL<br>SCAN View mode key dB.<br>dB. Power meter key-Arrow keys Ł Open file key **SAVE** OPEN Menu key Enter key **MENU** ESC ENT Escape key Charging and data communication port

The picture below shows the FOT-5200, and the usage of the keypad essential in operating the measuring instrument.

*Main Functions*

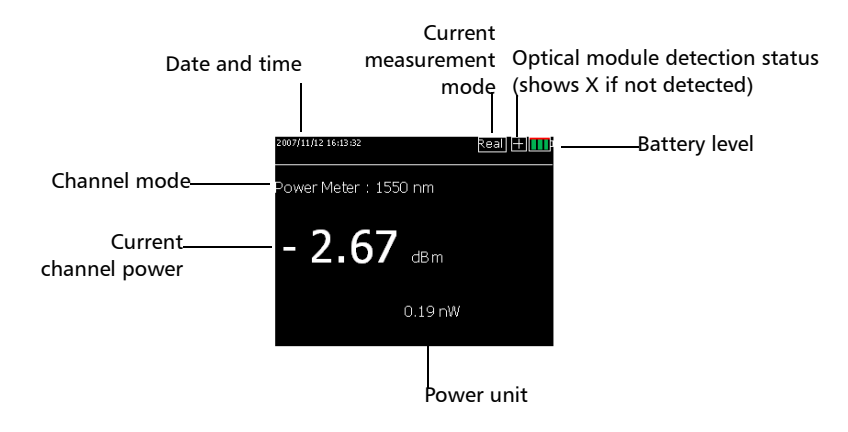

The picture below shows the display screen when measuring a single channel.

### <span id="page-8-0"></span>Main Functions

- $\triangleright$  Simultaneous measurement of optical power in all channels in a single scan, which is the key factor in the field of installation, maintenance and repair.
- Works as a broadband power meter and as a loss meter.
- $\blacktriangleright$  It is compact in size and lightweight for excellent portability.
- Can use the existing charger and USB Data Communication Cable by using a typical cell phone 24-pin connector
- Features a color LCD
- $\blacktriangleright$  Sorts measured data
- Saves/Reads measured data
- $\blacktriangleright$  Displays measured time

#### <span id="page-9-0"></span>Conventions

Before using the product described in this guide, you should understand the following conventions:

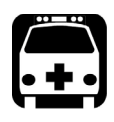

### WARNING

**Indicates a potentially hazardous situation which, if not avoided, could result in** *death or serious injury***. Do not proceed unless you understand and meet the required conditions.**

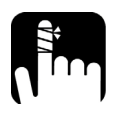

### **CAUTION**

**Indicates a potentially hazardous situation which, if not avoided, may result in** *minor or moderate injury***. Do not proceed unless you understand and meet the required conditions.**

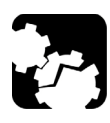

## **CAUTION**

**Indicates a potentially hazardous situation which, if not avoided, may result in** *component damage***. Do not proceed unless you understand and meet the required conditions.**

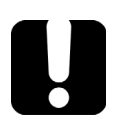

### IMPORTANT

**Refers to information about this product you should not overlook.**

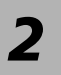

# <span id="page-10-0"></span>*2 Safety Information*

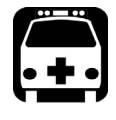

### **WARNING**

**Do not install or terminate fibers while a light source is active. Never look directly into a live fiber and ensure that your eyes are protected at all times.**

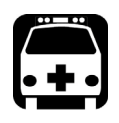

## WARNING

**Use of controls, adjustments and procedures for operation and maintenance other than those specified herein may result in hazardous radiation exposure or impair the protection provided by this unit.**

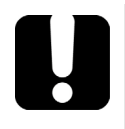

## IMPORTANT

When you see the following symbol on your unit  $\sqrt{\frac{1}{n}}$ , make sure **that you refer to the instructions provided in your user documentation. Ensure that you understand and meet the required conditions before using your product.**

To prevent fire or injury:

- $\triangleright$  Use an appropriate battery. Use only a battery approved for the product.
- $\triangleright$  Connect and disconnect the battery properly.
- Do not disconnect the battery when the product is on.
- $\blacktriangleright$  Check the patchcord standard. Use the appropriate type of connector for the product to prevent damage of connector or error of measured value by checking whether the adaptor type is right for the connector at time of purchase.
- $\triangleright$  Follow all connector standards. To avoid damage or shock of product, follow all instructions for connectors and product. Refer to the product manual before connecting the product and check additional information on adaptor.
- Turn off the product's power using the Power button.
- Do not operate the product with the cover removed.
- ▶ Do not operate a product suspected of being damaged. Have it checked by a certified professional technician.
- Do not touch exposed circuits. Do not touch exposed connections or parts when power is being supplied.
- Do not use in damp environments.
- $\blacktriangleright$  Keep the surface of product clean and dry.

#### <span id="page-11-0"></span>Battery Charger

A rechargeable battery is installed inside the measuring instrument, and this charger module has a standard 24-pin charger port.

When the charger module is connected to the measuring instrument, the circular picture on the connecting part points to the bottom of the instrument.

The LED on the charger module indicates different situations depending on its color and state:

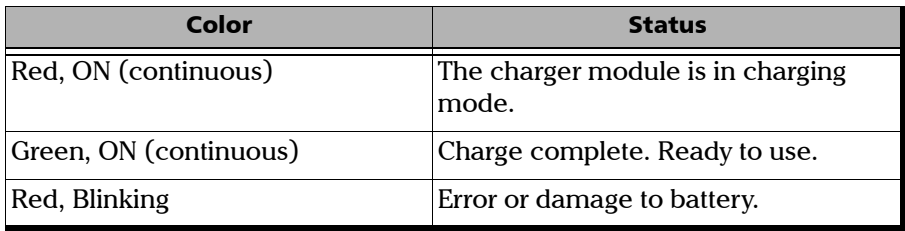

Here are additional precautions pertaining to battery use:

- $\blacktriangleright$  Charging time is about five hours. If the indicating lamp has changed add one more hour.
- Do not allow battery to short circuit.
- $\triangleright$  Keep the battery away from fire. There is danger of explosion when the battery is near fire.
- Never dismantle, change structure or distort the battery. See [on](#page-32-2)  [page 27](#page-32-2) for more information.
- $\triangleright$  Do not dip the battery in water or other liquids.
- Do not store the battery in places warmer than 40 degrees Celsius.
- Do not drop or give a shock to the battery.
- **Ensure the battery is oriented correctly.**
- Power of charger is  $110 220V$  at  $50/60$  Hz.
- $\blacktriangleright$  Remove the battery when it is not in use for a long time.

# <span id="page-14-0"></span>*3 Setting Up and Operating your FOT-5200*

### <span id="page-14-1"></span>Cleaning and Connecting Optical Fibers

#### IMPORTANT

**To ensure maximum power and to avoid erroneous readings:**

- **Always inspect fiber ends and make sure that they are clean as explained below before inserting them into the port. EXFO is not responsible for damage or errors caused by bad fiber cleaning or handling.**
- **Ensure that your patchcord has appropriate connectors. Joining mismatched connectors will damage the ferrules.**

#### *To connect the fiber-optic cable to the port:*

- *1.* Inspect the fiber using a fiber inspection microscope. If the fiber is clean, proceed to connecting it to the port. If the fiber is dirty, clean it as explained below.
- *2.* Clean the fiber ends as follows:
	- *2a.* Gently wipe the fiber end with a lint-free swab dipped in isopropyl alcohol.
	- *2b.* Use compressed air to dry completely.
	- *2c.* Visually inspect the fiber end to ensure its cleanliness.

#### Setting Up and Operating your FOT-5200

*Turning Unit On and Off*

*3.* Carefully align the connector and port to prevent the fiber end from touching the outside of the port or rubbing against other surfaces.

If your connector features a key, ensure that it is fully fitted into the port's corresponding notch.

*4.* Push the connector in so that the fiber-optic cable is firmly in place, thus ensuring adequate contact.

If your connector features a screwsleeve, tighten the connector enough to firmly maintain the fiber in place. Do not overtighten, as this will damage the fiber and the port.

### <span id="page-15-0"></span>Turning Unit On and Off

The Power button ( $\bigcirc$ ) is used to turn the unit on and off.

If you press Power for more than 1.5 seconds, the logo appears and the unit beeps. It then moves to Total Power, which is the basic channel.

Press Power for more than two seconds to turn the power off.

#### *To adjust LCD Back Light:*

It is possible to adjust the brightness of LCD's back light to one of two levels by pressing Power for just a short time.

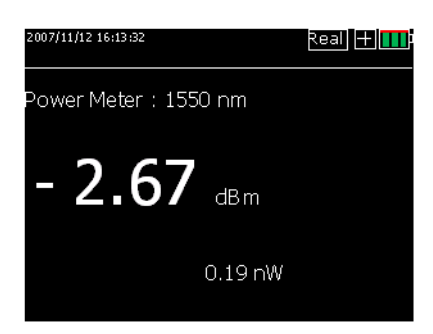

*Note: If your fiber-optic cable is not properly aligned and/or connected, you will notice heavy loss and reflection.*

*Menu Tree*

### <span id="page-16-0"></span>Menu Tree

If you press MENU  $\left(\begin{array}{c} \text{MENU} \end{array}\right)$ , it changes to a screen where you can configure the operating environment of FOT-5200 and set up calibration, special operations, etc.

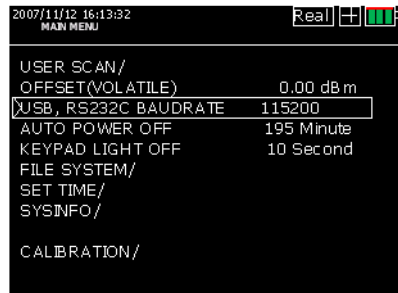

The menu includes the features below:

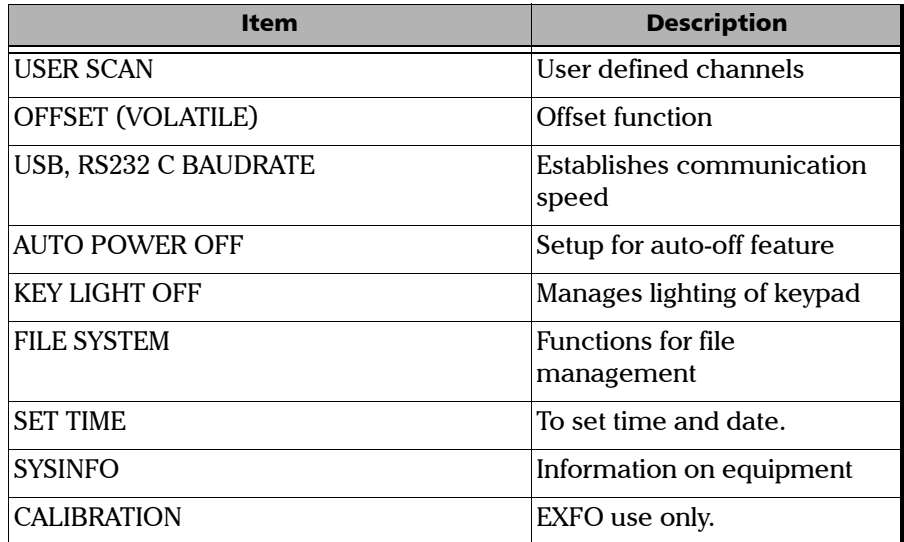

*Note: Malfunction of the FOT-5200 can occur due to incorrect setup of functions.*

#### User-Defined Channels (USER SCAN)

USER SCAN ( $\left(\frac{1}{2}x\right)$ ) is a button assigned to scan only channels defined by the user.

#### *To set up USER SCAN:*

- *1.* Press MENU to change to the menu screen.
- *2.* Use the arrow buttons to select USER SCAN, then press ENT.

As the channel values that users mainly use are provided in the above screen, it is easy to set up the channel value that you want.

**3.** If you press ENT after selecting USER SELECT, you can select the channel that you want. If you then press ENT, it changes from OFF to ON.

The set up value is automatically saved if you come out using the ESC key after finishing channel selection.

*Note: The measurement time depends on the number of channels selected. Choosing the correct channels to be measured minimizes measurement time.*

Mobile telecommunication companies

use 1310, 1550 nm for 2 G optic wavelengths and 1510, 1530, 1570 nm for 3 G optic wavelengths. Thus you should set up the user channel to (1310, 1510, 1530, 1550, 1570) in the menu.

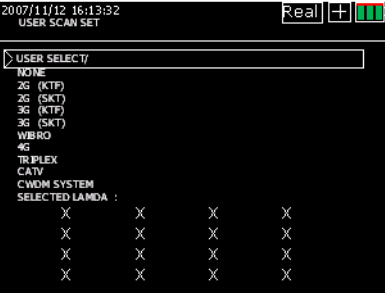

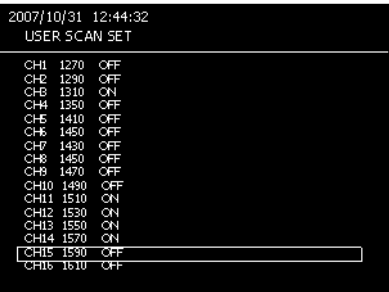

When you press Graph/TEXT ( $\frac{Graph}{4}$ ) after performing a scan with the USER SCAN button, you can see a user scan graph screen such as the following.

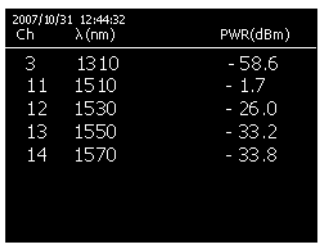

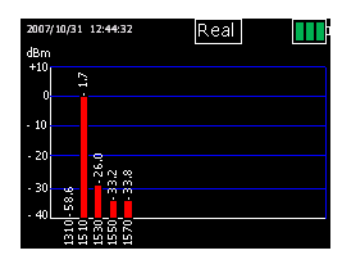

User Channel Graph Mode

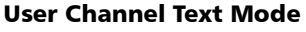

#### OFFSET (VOLATILE)

The OFFSET function displays the addition of set up dBm value and the optic power value on the screen.

The user can increase reliability and continuously maintain the measuring instrument's own features and settings by synchronizing the output value with other measuring instruments using the calibration function for each channel.

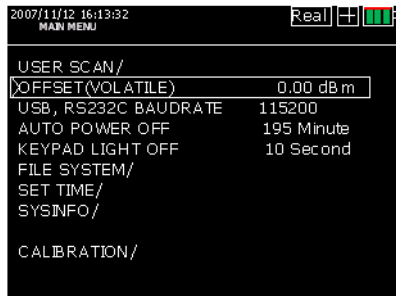

*Note: As this value is saved in the volatile memory, it becomes zero after booting and is not remembered if you turn the power off after set up.*

#### Communication Speed Set Up (USB, RS-232C, Baudrate)

If you press the arrow keys in USB RS232C Baudrate, you can set up the transmission speed of the COM Port, and the default value is 115200 bps.

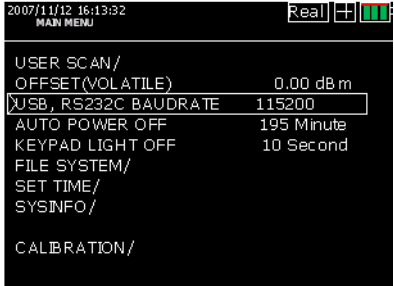

#### Power management Set Up (Auto Power)

The power automatically goes off if the user does not press a key in the determined time.

You can activate or de-activate the option by pressing ENT and set the time in minutes using the arrow keys.

#### LED Management Set Up (KEYPAD LIGHT OFF)

This is a function to set up power management of the FOT-5200 like Auto Power.

The lighting goes off if the user does not press a key during the determined time.

You can activate and de-activate the option by pressing ENT, and set up the time in seconds by using the arrow keys.

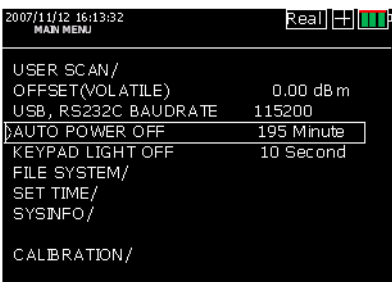

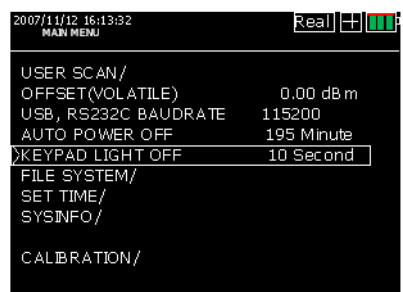

*Menu Tree*

#### File System Set Up (File System)

This provides a function to delete the files saved in the FOT-5200 and format transportable memory.

The following shows the screen when you select FILE SYSTEM in the menu, then press ENT.

#### DELETE FILE

If you press ENT key after choosing the file you want to delete, it is deleted from the memory.

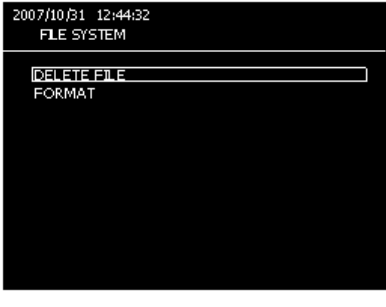

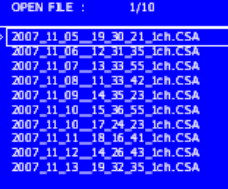

#### $\blacktriangleright$  Memory FORMAT

You can delete all saved files by formatting the transportable memory. Once you have selected FORMAT, confirm your choice.

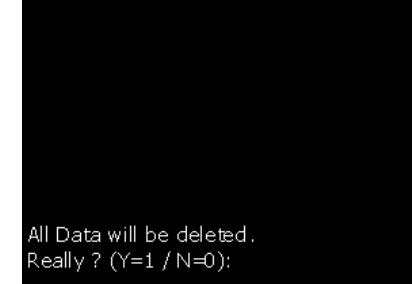

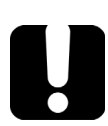

#### IMPORTANT

**Formatted memory and deleted data cannot be recovered.**

#### Set Time (Set Time)

This sets up the date and time on the FOT-5200, and is not deleted even after the power goes off.

You change the value by pressing ENT after moving the selecting window using the arrow buttons.

It is automatically saved if you press ESC.

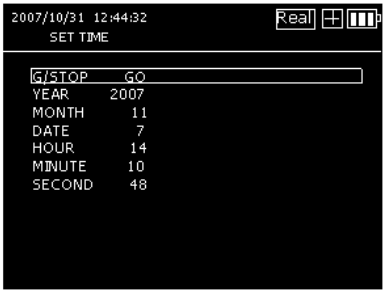

### <span id="page-21-0"></span>User Specification (CWDM SCAN)

If you press the CWDM SCAN button  $\left(\begin{array}{c} \text{GMDM} \\ \text{SCAN} \end{array}\right)$ , the display mode changes to One Channel text view like the Power meter button  $(\begin{array}{c} \mathsf{Power} \\ \mathsf{meter} \end{array})$ .

The only difference is that you personally have to choose the wavelength. Thus it asks you which wavelength as in the following screens. If you choose one from 1 to 16 and press ENT, it shows you the corresponding channel.

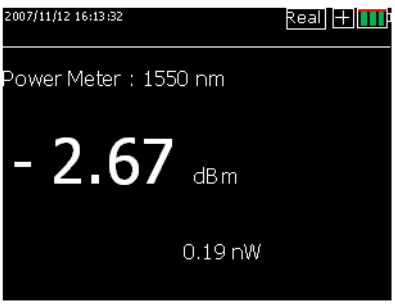

*User Specification (CWDM SCAN)*

#### *To use the feature:*

- *1.* Press CWDM SCAN in display mode.
- *2.* When you are asked for a channel selection, input the channel you want and press ENT.
- *3.* Enter the channel you want using the number keys where the cursor blinks and press ENT.

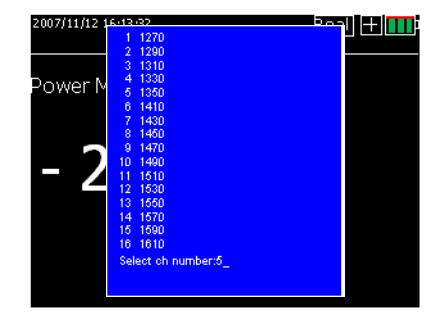

### <span id="page-23-0"></span>Scanning All Channels (ALL SCAN)

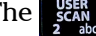

The  $\frac{1}{560}$  button scans all channels and shows a screen like the following.

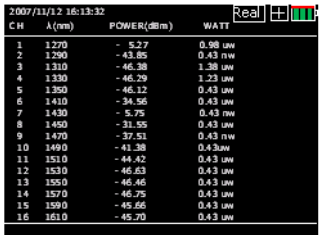

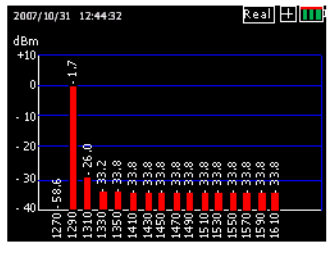

Scan all (Text Mode) Scan all (Graph Mode)

If you press Graph/TEXT ( $\frac{6434}{100}$ ) after scanning, a graph screen like the one on the right shows. If you press the button again it returns to text mode.

When in text mode, if you can use the right and left arrow buttons to switch between the different text display types.

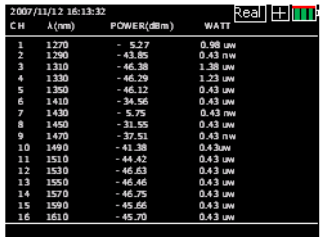

| 2011/12/13 17:20:20 |            | $R_{e}$ al $H$ TD |
|---------------------|------------|-------------------|
|                     | CH ኢ(nm) - | Pur(dBm)          |
| $\mathbf{1}$        | 1270       | $-89,30$          |
|                     | 2 1290     | $-89.25$          |
| 号                   | 1310       | $-89.84$          |
| 4                   | 1330       | $-90.22$          |
| 5                   | 1350       | $-91.03$          |
| 6.                  | 1410       | $-92,70$          |
| 7                   | 1430       | $-93.59$          |
| 8                   | 1450       | $-85.50$          |

Scan all (Full View) Scan all (Enlarged View)

Once in the enlarged view, you can use the up and down arrows to switch between channels 1 to 8, and 9 to 16. The dB/dBm button  $(\Box_{\text{dem}}^{\text{dB}})$ switches between the loss and power values.

### <span id="page-24-0"></span>Finding Relative Value (dB) of All Channels

The following shows the relative value (dB) of all channels based on independent standard value (dBm), which appears when you press  $d$ B/dBm (  $\int_{\mathbf{a}^{\text{dB}}_{\text{max}}}^{\mathbf{d}\mathbf{B}}$  ) on the SCAN ALL screen.

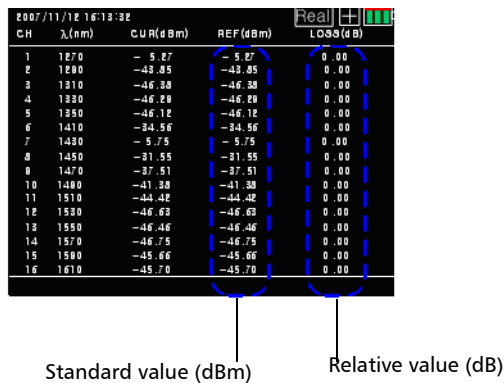

If you press ALL SCAN from the current state, it scans the newly measured value (dBm) to compare with the existing standard value REF (dBm) and generates the relative value (dB).

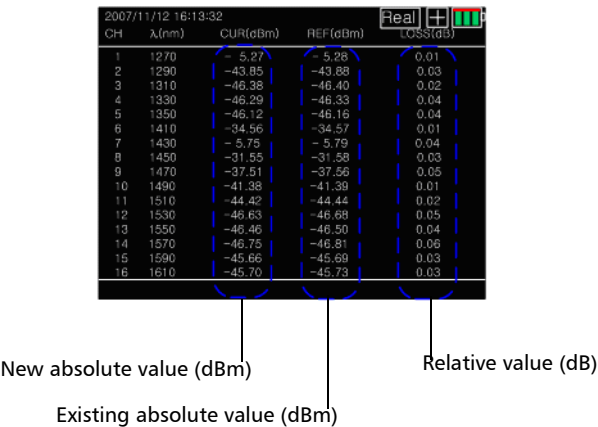

Press dB/dBm once more to cancel the relative value (dB/dBm) mode.

#### <span id="page-25-0"></span>General Power Meter

This shows the Power Meter in the basic set up screen without special manipulation when you turn on FOT-5200's power.

Pressing Power meter  $(\begin{array}{c} \text{Power} \\ \text{matrix} \end{array})$  changes the display mode into one-channel text view. One channel text view is good for observing one channel with a better visibility of the measurement. It also continuously scans the current channel.

If you press Power Meter in any area except the menu set up screen, it changes to Power Meter which is the basic channel.

You can change the scan channel by pressing the Up or Down arrow buttons in the one channel text view mode.

If you keep pressing the Up arrow button from the above screen it keeps changing from 1260 nm to 1620 nm.

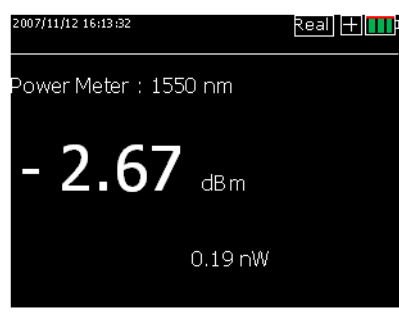

If you keep pressing the Down arrow button, it keeps changing from 1620 nm to 1260 nm.

*dB/dBm*

### <span id="page-26-0"></span>dB/dBm

The CWDM Analyzer automatically changes to the absolute power value (dBm or mW) display mode when the power goes on.

The latest scan value is saved as reference value when you press  $dB/dBm$  ( $\frac{dB}{dBm}$ ).

 If you press scan after connecting the connector to the optical port that you want to measure, the standard value and relative value of the current value are displayed.

#### *Example of using dB/dBm:*

- *1.* Select the wavelength for measurement using CWDN SCAN button or the arrow buttons.
- *2.* Connect the optical source connector which will be saved as the first reference value to the optic adaptor of FOT-5200.
- *3.* To set up the first reference value (dBm) as relative value (dB), press dB/dBm and ensure it displays  $\overline{B}$  0 dB.

*4.* After removing the optical source connector from the FOT-5200, connect the actual light source to the FOT-5200 to get the loss value and check the loss value as shown to the right.

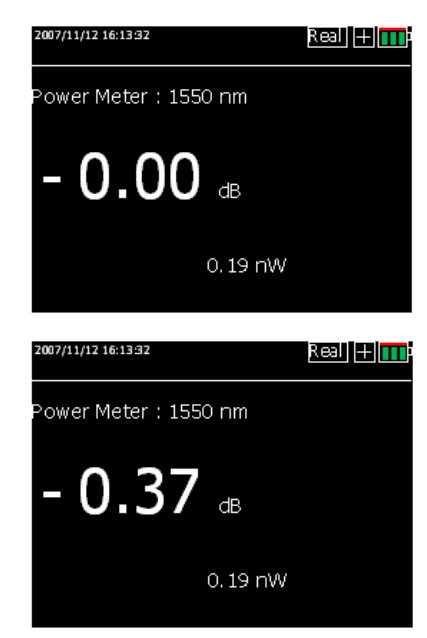

### <span id="page-27-0"></span>Graph Data Display

If you press the  $\frac{q_{\text{max}}}{4}$  button, a bar graph is displayed for each channel value in an easy to read format.

You can use this feature in CWDM SCAN, USER SCAN and SCAN ALL, and the following shows how it is displayed.

In the case of pressing Graph/Text in CWDM SCAN mode.

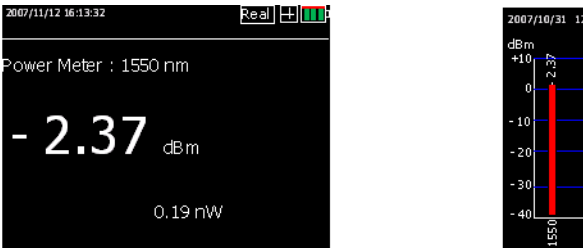

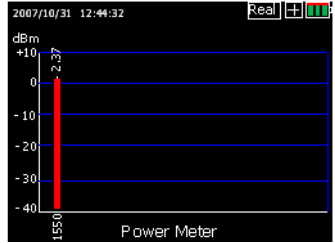

In the case of pressing Graph/Text in user-defined channel mode.

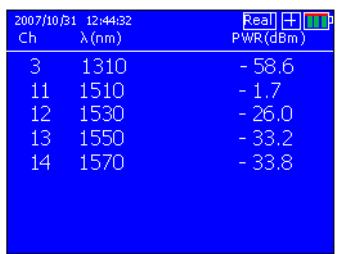

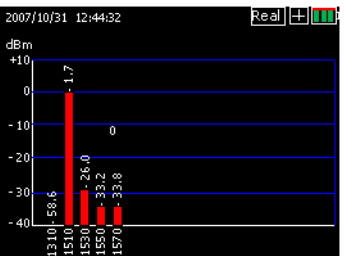

 $\blacktriangleright$  In the case of pressing Graph/Text in scanning all channels.

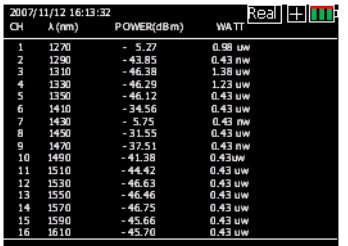

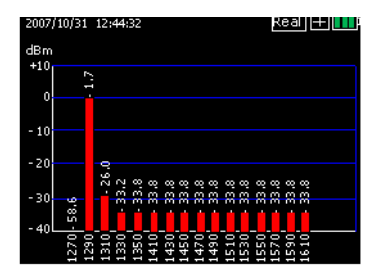

### <span id="page-28-0"></span>Saving Information and Naming Files

#### Saving Files (Save)

This saves the currently displayed value, and you can save all text and graph modes using the SAVE button  $($  save  $)$ .

In the display mode the reference values and the absolute power values of the 16 scanned channels are saved as a relative value (dB) and the file extension is .CSA.

When you press SAVE, you must enter a name for the file to be saved; the file based on the current date and time is saved if you press ENT.

You can choose to enter numbers, small letters or capital letters by moving the selecting box using the MENU button when you want to type in the file name.

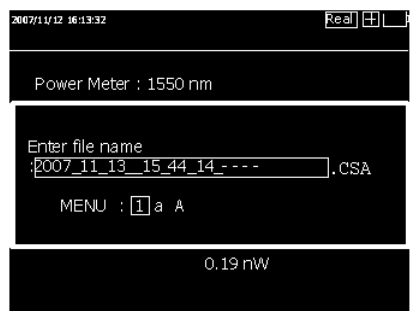

*Opening Files*

The  $\log$  key acts as a backspace button.

If you want to exit without saving, press the ESC key until all of the file name letters have been deleted. Press once more on the ESC key. Press ENT when you are done.

### IMPORTANT

**If you try to save the file using a name and that it already exists, you will be notified and the file is not saved.**

<span id="page-29-0"></span>*Note: You can save up to 100 files.*

### Opening Files

Press OPEN  $\binom{ }{$  open to access the menu that calls the measured result of optic power for each channel in the form of text and graphs. Press OPEN again to select the file you want and press ENT, the file is displayed.

*Note: If the opened file is in graph mode you can use the Graph/TEXT button to change to text mode.*

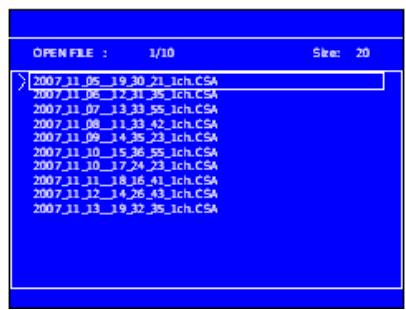

# <span id="page-30-0"></span>*4 Maintenance*

To help ensure long, trouble-free operation:

- Always inspect fiber-optic connectors before using them and clean them if necessary.
- $\blacktriangleright$  Keep the unit free of dust.
- $\blacktriangleright$  Clean the unit casing and front panel with a cloth slightly dampened with water.
- $\triangleright$  Store unit at room temperature in a clean and dry area. Keep the unit out of direct sunlight.
- Avoid high humidity or significant temperature fluctuations.
- Avoid unnecessary shocks and vibrations.
- $\blacktriangleright$  If any liquids are spilled on or into the unit, turn off the power immediately, disconnect from any external power source, remove the batteries and let the unit dry completely.

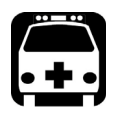

### WARNING

**Use of controls, adjustments, and procedures for operation and maintenance other than those specified herein may result in hazardous radiation exposure.**

- $\triangleright$  Use a dustproof cap when not operating to protect from scratches and contamination.
- $\blacktriangleright$  Plug and connector need to be pulled out carefully as the connector surface is sensitive.
- $\blacktriangleright$  Remove the battery when not using the unit for a long time.

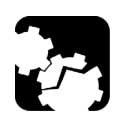

### **CAUTION**

**To prevent damage of equipment surface, do not use abrasives or chemical cleaners.**

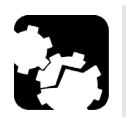

### **CAUTION**

**Use lens paper and cleaner to clean the sensor surface clockwise.**

### <span id="page-31-0"></span>Cleaning Detector Ports

Regular cleaning of detectors will help maintain measurement accuracy.

#### *To clean detector ports:*

- *1.* If the detector is dusty, blow dry with compressed air.
- *2.* Being careful not to touch the soft end of the swab, moisten a cleaning tip with *only one drop* of isopropyl alcohol.

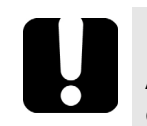

#### IMPORTANT

**Alcohol may leave traces if used abundantly. Do not use bottles that distribute too much alcohol at a time.**

- *3.* While applying light pressure, gently rotate the cleaning tip on the detector window.
- *4.* Repeat step 3 with a dry cleaning tip or blow dry with compressed air.
- *5.* Discard the cleaning tips after one use.

### <span id="page-32-0"></span>Recalibrating the Unit

Manufacturing and service center calibrations are based on the ISO/IEC 17025 Standard, which states that calibration documents must not contain a recommended calibration interval, unless this has been previously agreed upon with the customer.

Validity of specifications depends on operating conditions. For example, the calibration validity period can be longer or shorter depending on the intensity of use, environmental conditions and unit maintenance. You should determine the adequate calibration interval for your unit according to your accuracy requirements.

Under normal use, EXFO recommends calibrating your unit every year.

### <span id="page-32-2"></span><span id="page-32-1"></span>Recycling and Disposal (Applies to European Union Only)

For complete recycling/disposal information as per European Directive WEEE 2002/96/EC, visit the EXFO Web site at [www.exfo.com/recycle](http://www.exfo.com/recycle).

# <span id="page-34-1"></span><span id="page-34-0"></span>*5 Troubleshooting*

### Solving Common Problems

Here are some common situations, their possible cause and solutions.

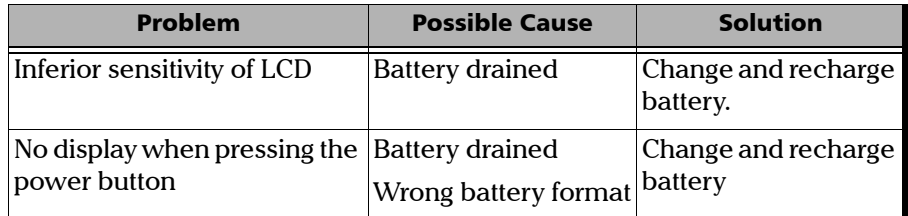

### <span id="page-34-2"></span>Contacting the Technical Support Group

To obtain after-sales service or technical support for this product, contact EXFO at one of the following numbers. The Technical Support Group is available to take your calls from Monday to Friday, 8:00 a.m. to 7:00 p.m. (Eastern Time in North America).

For detailed information about technical support, visit the EXFO Web site at [www.exfo.com](http://www.exfo.com).

#### **Technical Support Group**

400 Godin Avenue Quebec (Quebec) G1M 2K2 CANADA

1 866 683-0155 (USA and Canada) Tel.: 1 418 683-5498 Fax: 1 418 683-9224 support@exfo.com

To accelerate the process, please have information such as the name and the serial number (see the product identification label), as well as a description of your problem, close at hand.

### <span id="page-35-0"></span>Viewing System Information

You can view information about your unit such as the serial number or calibration date in the SYSINFO window.

#### *To view the information:*

Press MENU, then use the arrow keys to select **SYSINFO**.

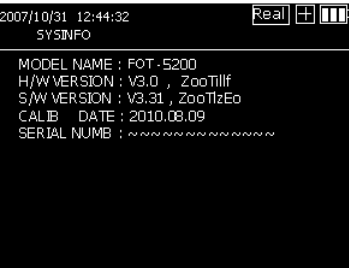

#### <span id="page-35-1"></span>Transportation

Maintain a temperature range within specifications when transporting the unit. Transportation damage can occur from improper handling. The following steps are recommended to minimize the possibility of damage:

- $\blacktriangleright$  Pack the unit in its original packing material when shipping.
- Avoid high humidity or large temperature fluctuations.
- $\blacktriangleright$  Keep the unit out of direct sunlight.
- $\triangleright$  Avoid unnecessary shocks and vibrations.

<span id="page-36-1"></span><span id="page-36-0"></span>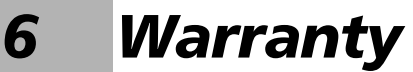

#### General Information

EXFO Inc. (EXFO) warrants this equipment against defects in material and workmanship for a period of one year from the date of original shipment. EXFO also warrants that this equipment will meet applicable specifications under normal use.

During the warranty period, EXFO will, at its discretion, repair, replace, or issue credit for any defective product, as well as verify and adjust the product free of charge should the equipment need to be repaired or if the original calibration is erroneous. If the equipment is sent back for verification of calibration during the warranty period and found to meet all published specifications, EXFO will charge standard calibration fees.

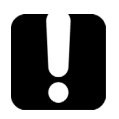

### IMPORTANT

**The warranty can become null and void if:**

- **unit has been tampered with, repaired, or worked upon by unauthorized individuals or non-EXFO personnel.**
- **warranty sticker has been removed.**
- **case screws, other than those specified in this guide, have been removed.**
- **case has been opened, other than as explained in this guide.**
- **unit serial number has been altered, erased, or removed.**
- **unit has been misused, neglected, or damaged by accident.**

THIS WARRANTY IS IN LIEU OF ALL OTHER WARRANTIES EXPRESSED, IMPLIED, OR STATUTORY, INCLUDING, BUT NOT LIMITED TO, THE IMPLIED WARRANTIES OF MERCHANTABILITY AND FITNESS FOR A PARTICULAR PURPOSE. IN NO EVENT SHALL EXFO BE LIABLE FOR SPECIAL, INCIDENTAL, OR CONSEQUENTIAL DAMAGES.

### <span id="page-37-0"></span>Liability

EXFO shall not be liable for damages resulting from the use of the product, nor shall be responsible for any failure in the performance of other items to which the product is connected or the operation of any system of which the product may be a part.

EXFO shall not be liable for damages resulting from improper usage or unauthorized modification of the product, its accompanying accessories and software.

#### <span id="page-38-0"></span>**Exclusions**

EXFO reserves the right to make changes in the design or construction of any of its products at any time without incurring obligation to make any changes whatsoever on units purchased. Accessories, including but not limited to fuses, pilot lamps, batteries and universal interfaces (EUI) used with EXFO products are not covered by this warranty.

This warranty excludes failure resulting from: improper use or installation, normal wear and tear, accident, abuse, neglect, fire, water, lightning or other acts of nature, causes external to the product or other factors beyond the control of EXFO.

## IMPORTANT

**EXFO will charge a fee for replacing optical connectors that were damaged due to misuse or bad cleaning.**

## <span id="page-38-1"></span>Certification

EXFO certifies that this equipment met its published specifications at the time of shipment from the factory.

#### <span id="page-39-0"></span>Service and Repairs

EXFO commits to providing product service and repair for five years following the date of purchase.

#### *To send any equipment for service or repair:*

- *1.* Call one of EXFO's authorized service centers (see *[EXFO Service](#page-40-0)  [Centers Worldwide](#page-40-0)* on page 35). Support personnel will determine if the equipment requires service, repair, or calibration.
- *2.* If equipment must be returned to EXFO or an authorized service center, support personnel will issue a Return Merchandise Authorization (RMA) number and provide an address for return.
- *3.* If possible, back up your data before sending the unit for repair.
- *4.* Pack the equipment in its original shipping material. Be sure to include a statement or report fully detailing the defect and the conditions under which it was observed.
- *5.* Return the equipment, prepaid, to the address given to you by support personnel. Be sure to write the RMA number on the shipping slip. *EXFO will refuse and return any package that does not bear an RMA number.*

#### *Note: A test setup fee will apply to any returned unit that, after test, is found to meet the applicable specifications.*

After repair, the equipment will be returned with a repair report. If the equipment is not under warranty, you will be invoiced for the cost appearing on this report. EXFO will pay return-to-customer shipping costs for equipment under warranty. Shipping insurance is at your expense.

Routine recalibration is not included in any of the warranty plans. Since calibrations/verifications are not covered by the basic or extended warranties, you may elect to purchase FlexCare Calibration/Verification Packages for a definite period of time. Contact an authorized service center (see *[EXFO Service Centers Worldwide](#page-40-0)* on page 35).

#### <span id="page-40-0"></span>EXFO Service Centers Worldwide

If your product requires servicing, contact your nearest authorized service center.

#### **EXFO Headquarters Service Center**

400 Godin Avenue Quebec (Quebec) G1M 2K2 CANADA

1 866 683-0155 (USA and Canada) Tel.: 1 418 683-5498 Fax: 1 418 683-9224 support@exfo.com

#### **EXFO Europe Service Center**

Omega Enterprise Park, Electron Way Chandlers Ford, Hampshire S053 4SE ENGLAND Tel.: +44 2380 246810 Fax: +44 2380 246801 support.europe@exfo.com

#### **EXFO Telecom Equipment**

**(Shenzhen) Ltd.** 3rd Floor, Building 10, Yu Sheng Industrial Park (Gu Shu Crossing), No. 467, National Highway 107, Xixiang, Bao An District, Shenzhen, China, 518126

Tel: +86 (755) 2955 3100 Fax: +86 (755) 2955 3101 support.asia@exfo.com

# <span id="page-42-0"></span>*A Technical Specifications*

### IMPORTANT

**The following technical specifications can change without notice. The information presented in this section is provided as a reference only. To obtain this product's most recent technical specifications, visit the EXFO Web site at** *www.exfo.com***.**

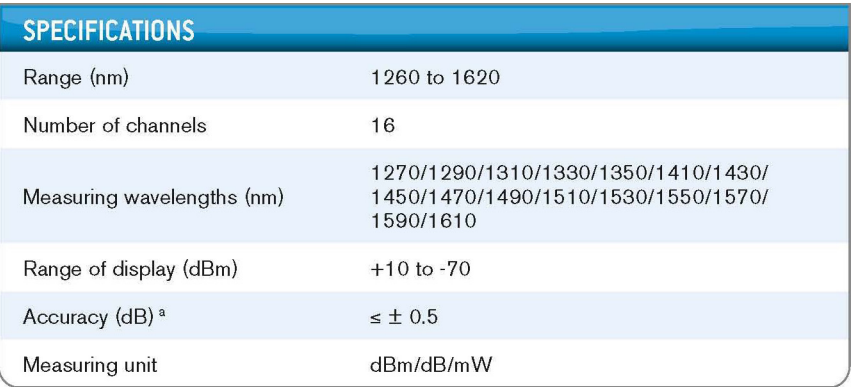

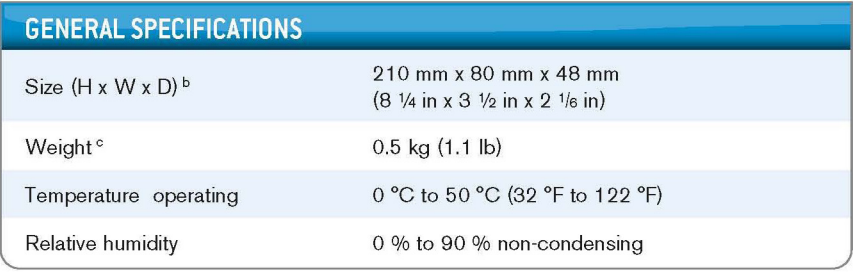

#### **Notes**

a. Typical specification, unpolarized source; -5 dBm, 23°C ± 5°C

b. Including cover

c. Including cover and battery

#### **NOTICE**

#### 通告

#### CHINESE REGULATION ON RESTRICTION OF HAZARDOUS SUBSTANCES 中国关于危害物质限制的规定

#### NAMES AND CONTENTS OF THE TOXIC OR HAZARDOUS SUBSTANCES OR ELEMENTS CONTAINED IN THIS EXFO PRODUCT

包含在本 EXFO 产品中的有毒有害物质或元素的名称和含量

Indicates that this toxic or hazardous substance contained in all of the homogeneous materials for this part is below the limit requirement in SJ/T11363-2006

 $\Omega$ 表示该有毒有害物质在该部件所有均质材料中的含量均在 SJ/T11363-2006 标准规定的 限量要求以下。

X Indicates that this toxic or hazardous substance contained in at least one of the homogeneous materials used for this part is above the limit requirement in SJ/T11363-2006

表示该有毒有害物质至少在该部件的某一均质材料中的含量超出 SJ/T11363-2006 标准 规定的限量要求。

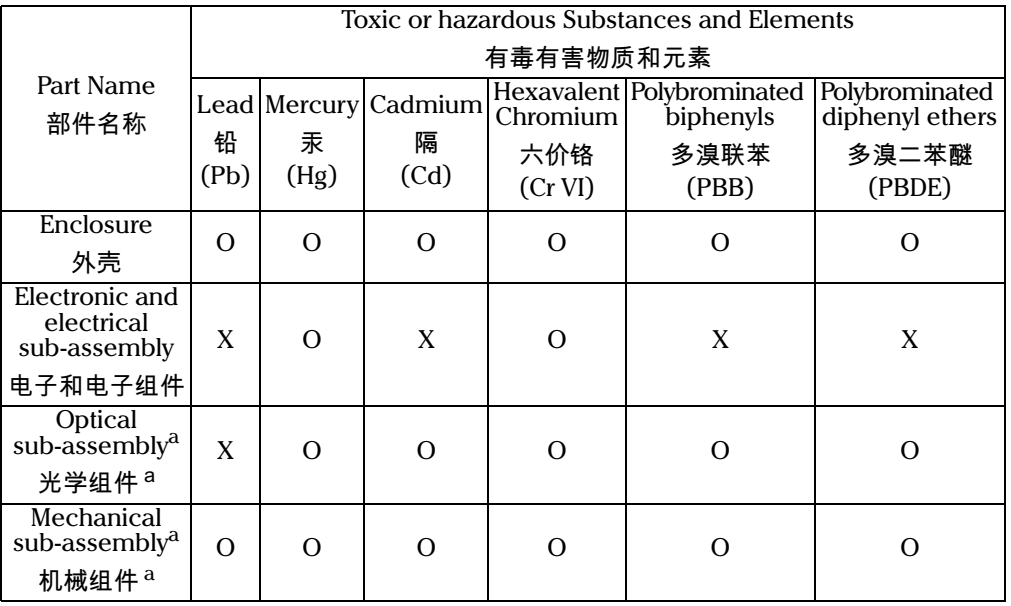

a. If applicable. 如果适用。

#### MARKING REQUIREMENTS 标注要求

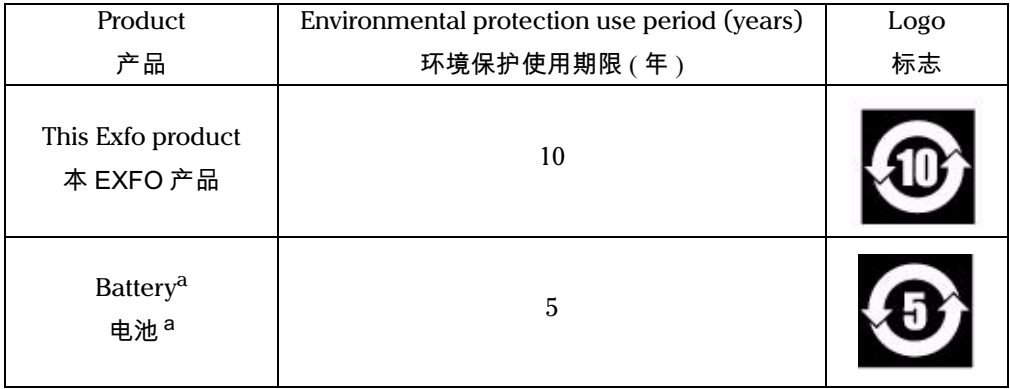

a. If applicable. 如果适用。

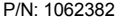

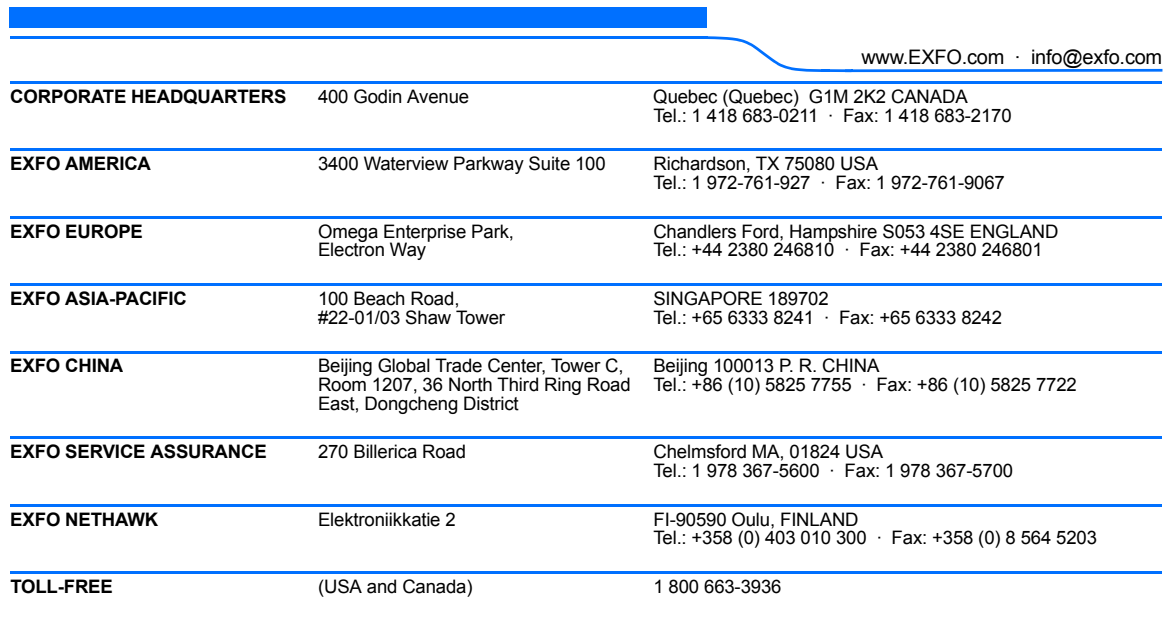

© 2011 EXFO Inc. All rights reserved. Printed in Canada (2011-12)

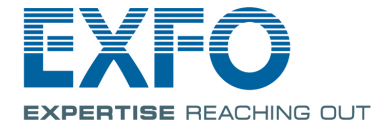